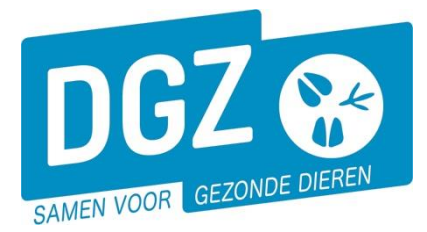

**Dierengezondheidszorg Vlaanderen vzw** Contactadres: Industrielaan 29 - 8820 TORHOUT Maatschappelijke zetel: Hagenbroeksesteenweg 167 - 2500 LIER BTW BE 0409.450.856 • RPR Antwerpen - afdeling Mechelen [info@dgz.be](mailto:info@dgz.be) • 078 05 05 23 • **www.dgz.be**

# MANUELLE: FORMULAIRE D'ENREGISTREMENT D'UN ÉLEVEUR DE BOVINS

Chaque propriétaire d'au moins 1 bovin doit s'enregistrer dans la base de données Sanitel. Cette base de données contient tous les animaux de la ferme. Vous trouverez ci-dessous les instructions pour l'enregistrement dans la base de données.

# **Comment se passe la procédure d'enregistrement?**

- 1. Vous téléchargez la formulaire d'enregistrement sur le site Web de la DGZ [\(www.dgz.be\)](http://www.dgz.be/) ou vous faites une demande par le helpdesk au tél. 078 05 05 23 ou par e-mail [helpdesk@dgz.be.](mailto:helpdesk@dgz.be)
- 2. Vous envoyez le formulaire remplis à la DGZ par la poste, fax ou e-mail.
- 3. Il est **obligatoire** de faire un contrat avec un **vétérinaire de guidance**. Ce contrat peut être envoyé à la DGZ avec le formulaire d'enregistrement ou directement à l'AFSCA (ULC).
- 4. La DGZ traite votre enregistrement dans la base de données Sanitel et vous donne un numéro de troupeau dans un délai de 4 semaines. *Le numéro de troupeau est composé comme suit: BE + numéro établissement + annexe -0101 (bovins).*
- 5. Un employé de la DGZ vous contacte pour confirmer un rendez-vous gratuit. Pendant cette visite vous recevez les documents nécessaires et les infos d'identification et d'enregistrement des animaux.
- 6. Il est important de nous informer de toute modification concernant votre troupeau. Ceci peut se faire en envoyant la fiche de troupeau remplie à la DGZ. Il est nécessaire de nous informer des modifications concernant les données ci-dessus :
	- - Modifications aux données de l'entreprise.
		- Modification du responsable (sanitaire et/ou financier).
		- Vous cessez vos activités pour une ou plusieures espèces. *(*Dans le cas d'une cessation, un formulaire de cessation peut aussi être utilisé*)*

# **Comment vous remplissez le formulaire d'enregistrement?**

## **1. Données de l'entreprise**

Si vous avez un numéro de TVA pour des activités liées à l'agriculture, vous devez remplir cette rubrique. Si vous n'en avez pas vous ne remplissez pas cette rubrique.

## **2. Données pour la facturation**

Sous cette rubrique vous pouvez indiquer une adresse pour la facturation.

Il y a 3 possibilités **(Veuillez indiquer 1 seul choix s.v.p.):**

- Si les données pour la facturation sont identiques à la première rubrique (en d'autre mots, le même numéro de TVA), veuillez indiquer le premier choix.
- Vous indiquez le deuxième choix si vous souhaitez utiliser d'autres données avec un numéro de TVA. Vous devez remplir le cadre blanc chez ce choix et le cadre avec le fond noire (adresse).
- Vous indiquez le troisième choix si nous devons facturer à une personne physique. Vous remplissez les données dans le cadre blanc et le cadre avec le fond noir (adresse) .

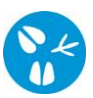

## **3. Données du responsable sanitaire.**

Sous cette rubrique vous devez indiquer la personne qui va être le responsable sanitaire.

#### **4. Données du responsable fonds**

Chaque troupeau bovin actif recevra une facture annuelle du Fonds budgétaire pour la santé. Vous trouverez plus d'informations sur [https://www.health.belgium.be/fr/bovins.](https://www.health.belgium.be/fr/bovins) [Normalement](https://www.interglot.nl/woordenboek/fr/nl/search?q=normalement&l=nl%7Cen) cette facture est envoyée au responsable sanitaire. Si vous souhaitez recevoir cette facture à un autre destinataire, vous pouvez entrer les détails corrects dans cette section.

#### **5. Données du troupeau (localisation où les animaux sont domestiquées)**

Dans cette rubrique vous indiquez l'adresse où les animaux sont domestiqués. Si vous savez qu'il a déjà eu un éleveur de bovins à la location, vous pouvez donner le numéro du troupeau. Dans ce cas nous réactivons l'ancien troupeau. Finalement vous pouvez indiquer si vous voulez utiliser Veeportaal. (Vous pouvez trouver plus d'infos à la dernière page).

#### **6. Données d'un vétérinaire de guidance**

Vous devez établir un contrat avec un vétérinaire de guidance. Le contrat doit être envoyé à la DGZ ou l'AFSCA (ULC).

#### **7. Données des espèces qui sont domestiquées dans le troupeau - Ruminants**

D'abord vous devez indiquer l'espèce que vous élevez, dans ce cas des bovins. Ensuite vous devez indiquer le sous-espèce. Pour des bovins on a le choix entre bovin, bison, buffle et bovin nain.

Ensuite vous indiquez si vous voulez travailler digital ou sur papier.

- Digital : vous ne recevez plus de document de circulation après une naissance ou un achat d'un bovin. Si vous avez besoin d'un document pour négocier un bovin, vous le demandez via Veeportaal afin de pouvoir l'imprimer vous-même.
- Papier : vous recevez un document de circulation par la poste après chaque enregistrement de naissance ou achat d'un bovin.

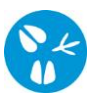

# **Qu'est-ce que Veeportaal?**

Veeportaal est une application qui facilite votre administration. Vous recevrez un nom d'utilisateur (par e-mail) et un mot de passe (par la poste) en vous enregistrant sur: <http://www.dgz.be/registratie-veeportaal>

Avec Veeportaal vous pouvez:

- consulter les données de votre exploitation *(les animaux, les responsables, les notifications , …)*
- enregistrer des notifications *(des naissances, des départs, des arrivées, des changements, des comptages…)*
- gérer des commandes *(des matériaux et documents)*
- imprimer des documents *(rapports, registres)*

Les avantages pour les utilisateurs de Veeportaal:

- Vous ne payez plus des frais de régistration.
- Vos commandes sont traitées plus vite.
- Vous pouvez toujours consulter les données actuelles de votre exploitation.